## Tourus AX12-MBT「Bluetooth 接続の方法」

① TWS (Bluetooth)スイッチを 2 秒間長押しします。(下左図) するとペアリング待機状態になり、インジケーターが青色でゆっくり点滅します。(下右 図)

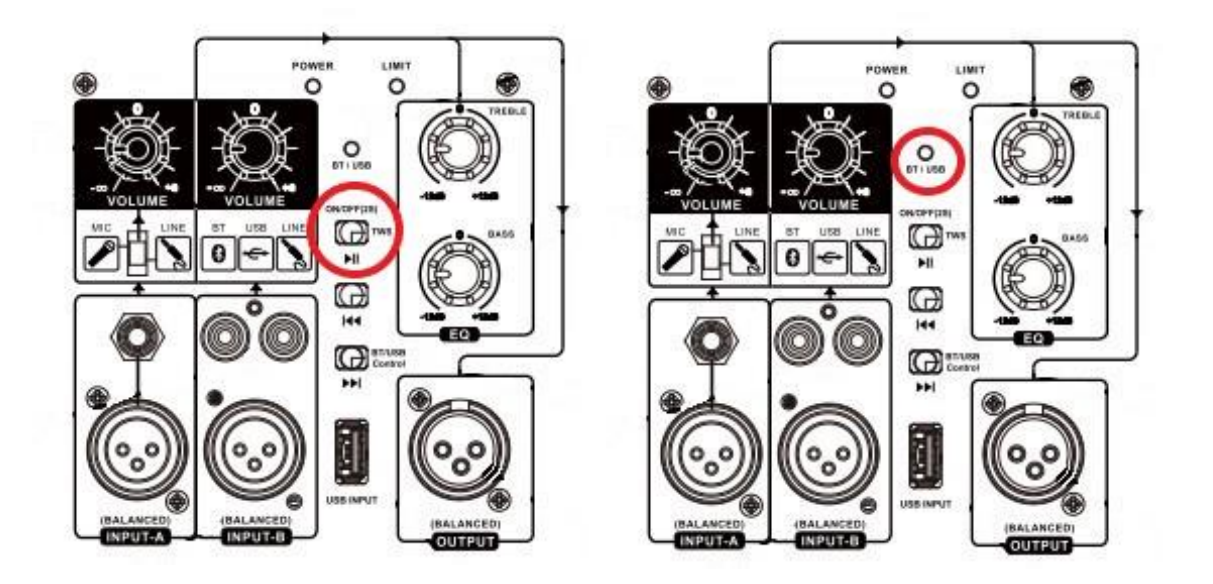

- ② スマートフォン等側の Bluetooth 接続をオンにすると、接続補欄に「Tourus AX-12-BT」 と表示されるので、選択するとペアリング完了です。(下左図)
- ③ 接続完了すると、インジケーターは青色点灯となります。(下右図)

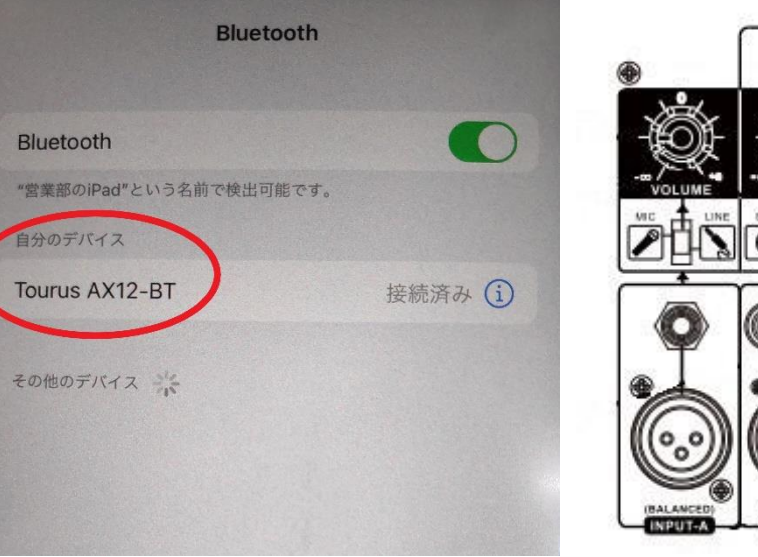

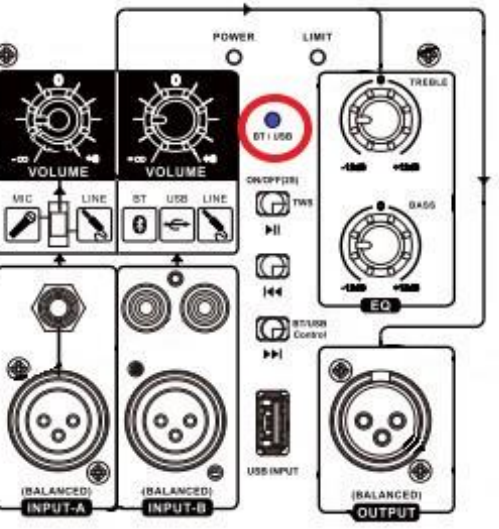

## Tourus AX12-MBT「ステレオリンク(TWS)接続の方法」

- ※ 本スピーカーには Bluetooth 接続によるステレオリンク機能が搭載されており、2 本使用時にスマートフォン等から簡単にステレオ音声を飛ばすことができます。
- ※ ステレオリンク (TWS 接続) は、再生デバイスと Tourus の接続が確立されている 状態では有効にできないため、再生デバイスの Bluetooth 接続をオフにした状態で 行ってください。

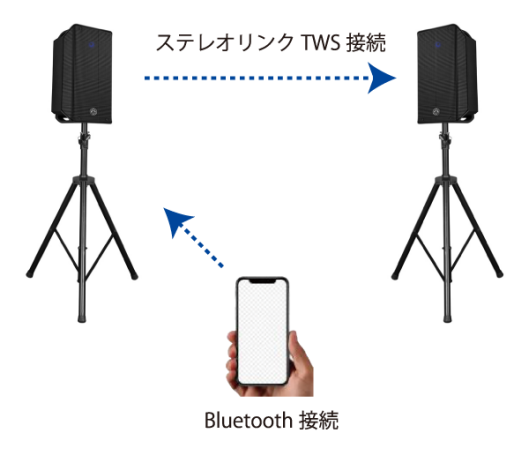

- ① ステレオリンク機能を使用するには、まず2本の Tourus AX12-MBT を Bluetooth 待機 モードにします。(下左図)
- ② 次に、2本同時に同じ TWS (Bluetooth)スイッチを短くダブルクリックします。(下右 図)

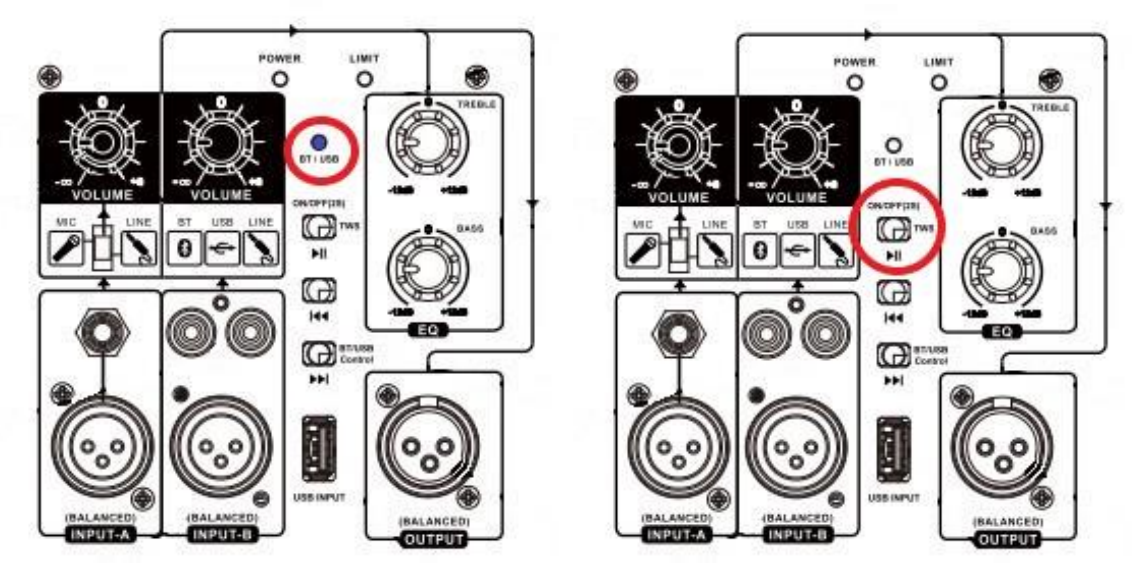

③ 2本ともインジケーターが青色と赤色で交互に点滅するので、しばらく待機すると片方 が青色でゆっくり点滅(マスター / Lch)、もう片方が青色で点灯(スレイブ / Rch)する 状態になります。

④ 単体での接続時と同様にスマートフォン等の再生デバイス側でペアリング設定を完了 すれば、ステレオリンクでの接続は完了です。

## Tourus AX12-MBT「USB メディア音楽データ再生の方法」

※再生可能なファイル形式は、「mp3、WAV、flac」となります。

- ① TWS (Bluetooth)スイッチを 2 秒間長押しします。(下左図)
- ② Bluetooth ペアリング待機状態になり、インジケーターが青色でゆっくり点滅しますが、 ここで USB メモリを挿します。(下右図)

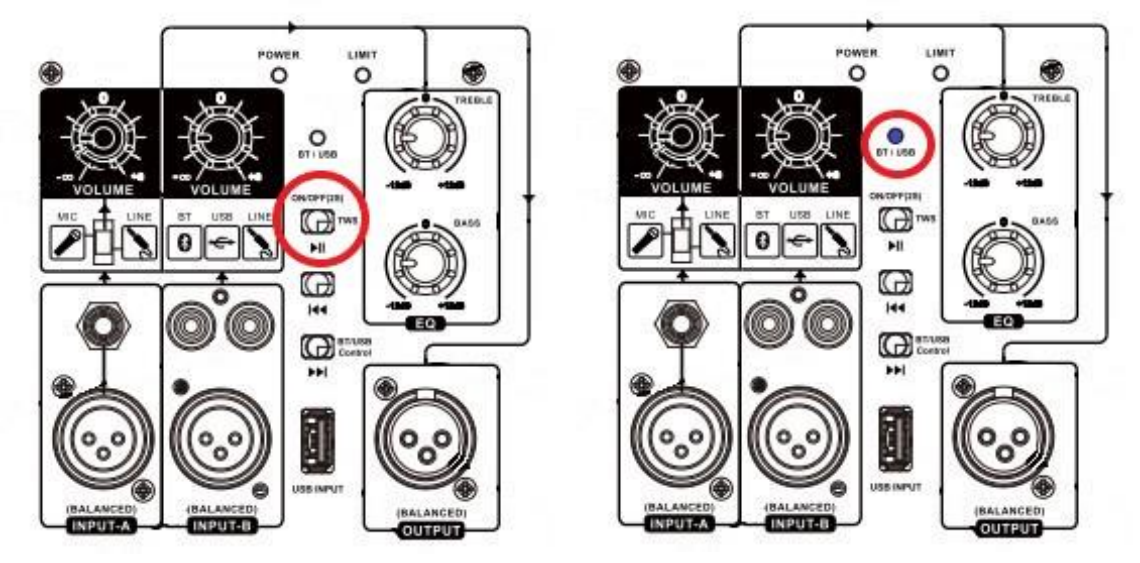

③ ランプが赤点灯となり、内部の音楽データの再生が自動的に開始されます。(下左図) なお、一時停止・再生、曲送り・戻しは出来ますが、早送り・巻き戻しは出来ません。 (下右図)

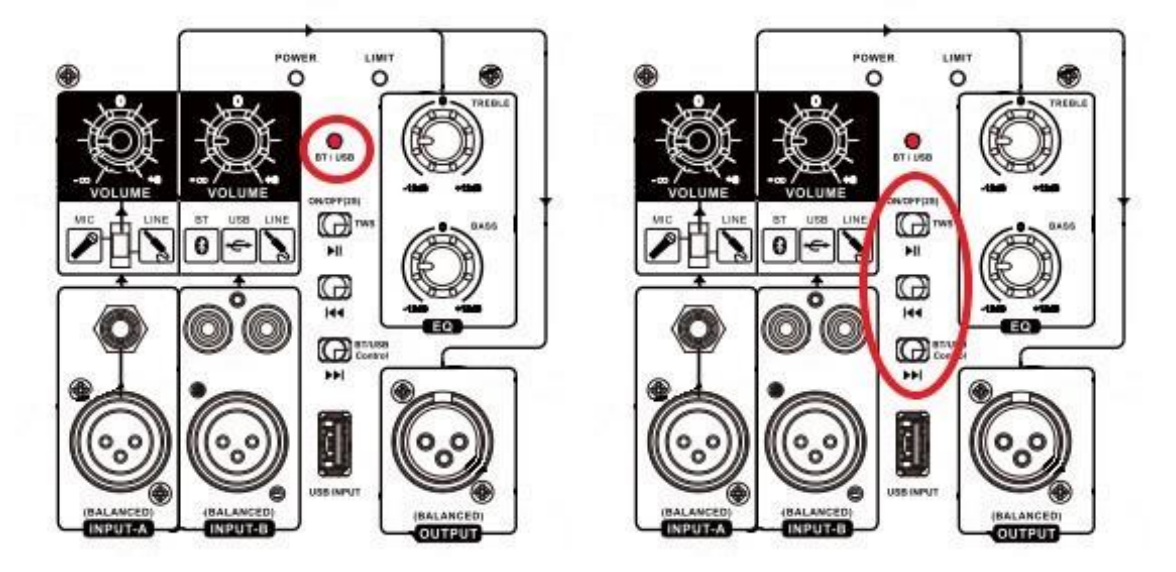